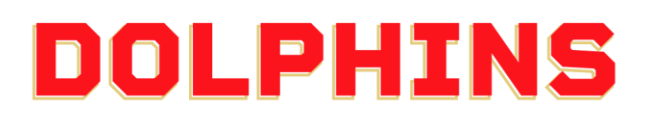

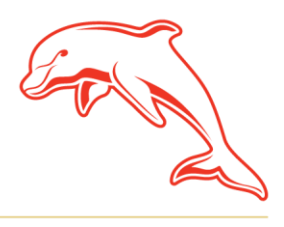

dolphinsnrl.com.au

Corner Klingner & Ashmole Roads, Redcliffe QLD 4020

## **HOW TO DOWNLOAD A GIFT CERTIFICATE**

1. Click **[here](https://membership.dolphinsnrl.com.au/docs/2024-Membership-Gift-Certificate.pdf)** to download a digital **[Gift Certificate.](https://membership.dolphinsnrl.com.au/docs/How-To-Buy-a-Membership-as-a-Gift.pdf)**

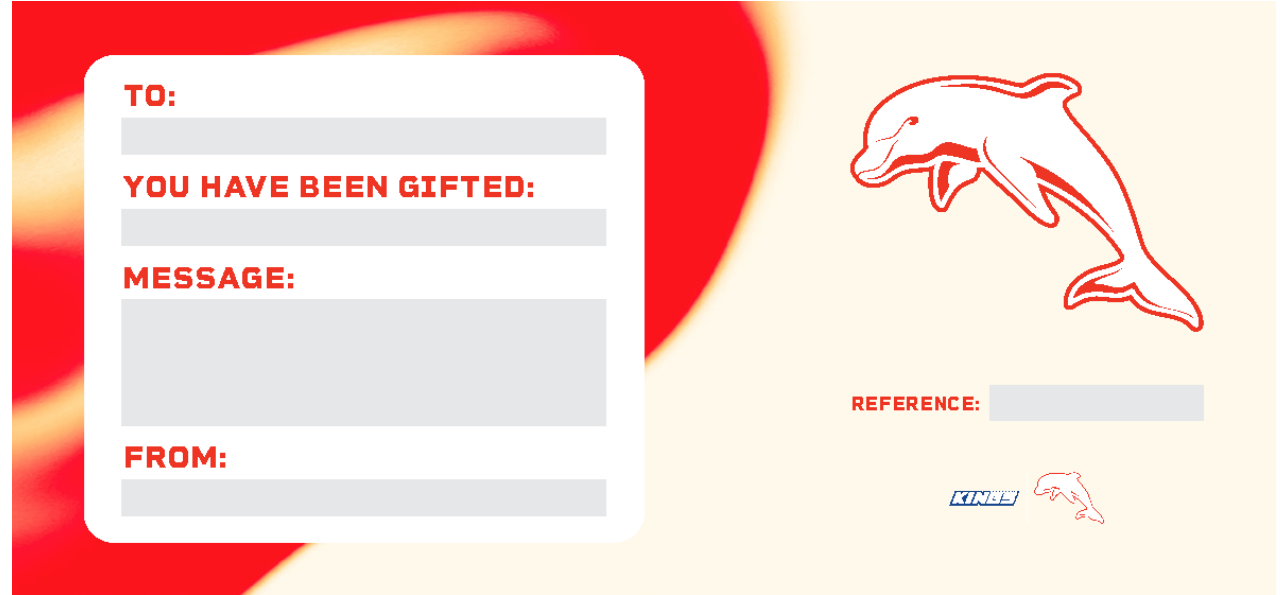

2. Click the Download Icon in the top right hand corner (Chrome Browser) to download the editable pdf version to your desktop. You can also fill in the details within the browser and download the certificate **With your changes**. Alternatively, you can click Print to print the document with your changes or blank to hand write.

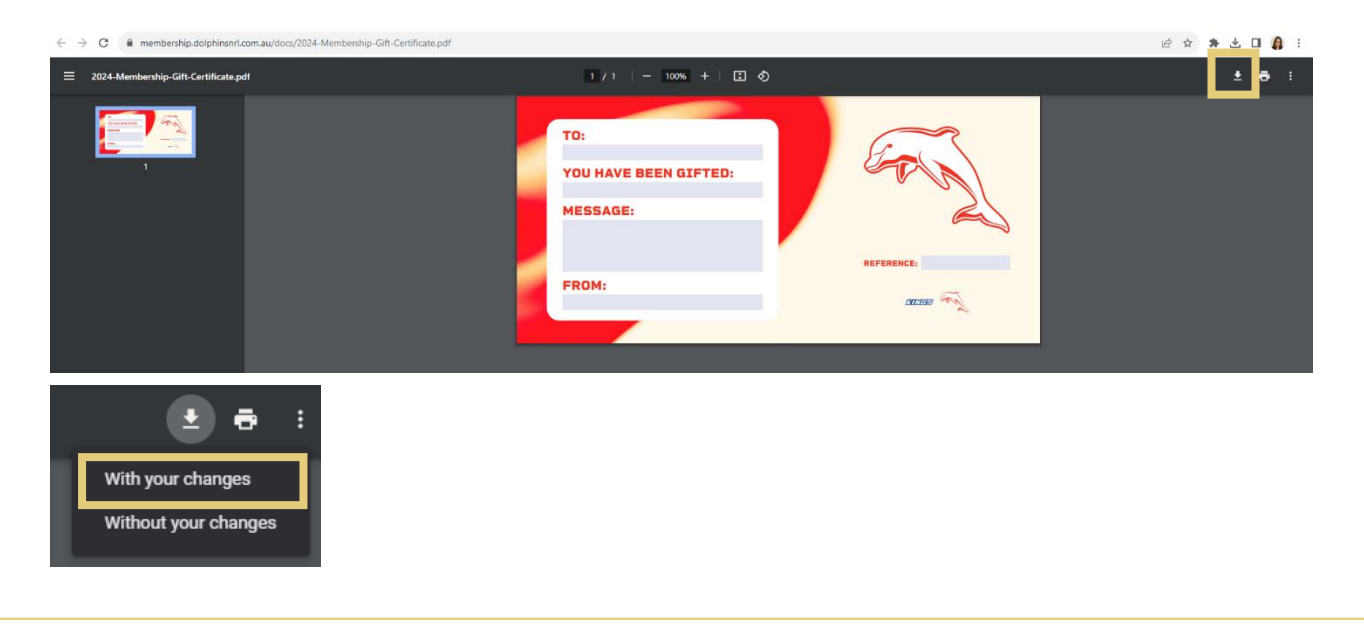

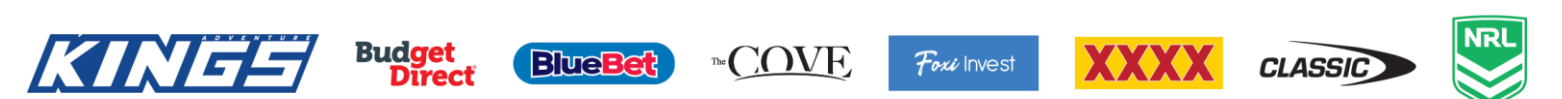

3. When filling out the certificate details, enter the following:

**To:** Enter the name of the person you are gifting the membership to You Have Been Gifted: Enter the name of the membership you purchased **Message:** Enter a personalised message for the recipient **From:** Enter your name here **Reference:** Enter the Account ID found on your confirmation email.

## **Example**

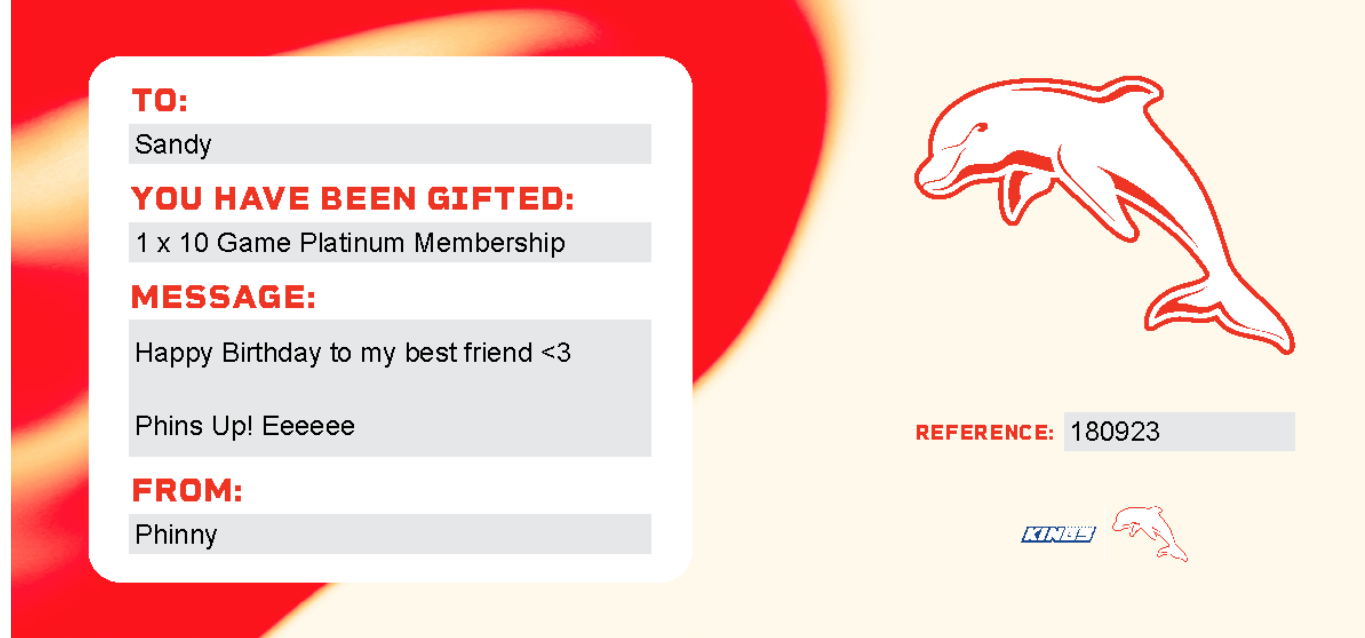

**Please note:** Certificates are for gifting purposes only and must correspond to a paid membership. A gift certificate alone does not constitute a membership and cannot be used as proof of membership purchase.